# Installation specific options

These options are set in installation scenarios of translate5

Normal options are set in the database table Zf\_configuration.

In contrast, installation specific options are set in the file

```
application/config/installation.ini
```

which resides in your translate5 installation directory. If you followed translate5 Ubuntu installation manual, your installation directory is located at

/var/www/translate5

If you used translate5 windows installer, it is located at

c:\xampp\htdocs\translate5\

## Options in installation.ini

```
;mandatory database connection information:
resources.db.params.host = "DB_HOST"
resources.db.params.username = "DB_USERNAME"
resources.db.params.password = "DB_PASSWORD"
resources.db.params.dbname = "DB_NAME"

;mandatory default sender email address and name; same address is used as receiver for error mails resources.mail.defaultFrom.email = MAILADDRESS
resources.mail.defaultFrom.name = Support Translate5 ; should be changed to a speakable name

runtimeOptions.sendMailDisabled = 1 ; with this optional setting all mail sending can be disabled. set to 0 or remove entry to enable mail sending.
```

### Additional Information to the e-mail configuration:

MAILADDRESS: must be replaced with a valid e-mail address. The address is used as sender address (so the configured SMTP server must be able to send mails with this address as sender).

The same e-mail is used as the default receiver for all types of errors in the application. The receiver for logging / error mails can be configured differently.

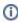

For advanced e-mail configuration, like configuring a SMTP server sending see Mail server as SMTP.

#### Use MicroSoft OAuth2 routing to send mail:

If you inspired by MicroSoft OAuth2 authorisation protocol and want to use it with our system to send mail then firstly take a look at their documentation. Make sure you created credentials with permissions to send mail on application level.

In installation.ini you need to set next fields:

```
resources.mail.transport.type = ZfExtended_Zend_Mail_Transport_MSGraph

resources.mail.transport.email = translate5@domain.com ; used as uniq user id
resources.mail.transport.tenantId = *your-tenantId*
resources.mail.transport.clientId = *your-clientId-or-applicationId-depends-on-ms-ui-version*
resources.mail.transport.clientSecret = '*your-client-secret*'
```

## Summary

The installation.ini contains:

- database connection information
- resources.mail.defaultFrom.email
  - => this is the default email-address of your translate5 installation

- runtimeOptions.sendMailDisabled

 => set to 1, to disable all mail sending. This is the recommended setting, if you have no mailserver installed.
 => set to 0 to enable mail sending. If you use this setting, your php-installation must know a mailserver to pass emails to.
 For your information: If you enable mails in translate5, in case of php errors translate5 will send an email about the error to the mail address configured in resources.mail.defaultFrom.email

Be careful: Configuration values in installation.ini overwrite values set in Zf\_configuration. With the exception of the above listed options this IS NOT recommended.